# Automated Payment Bulk Upload is also available!

Use this option for multiple employees' payments.

- Step 1 Log in to your account
- Step 2 Access the bulk upload option in the Employer Main Menu
- Step 3 Create a file containing your employee's payment data
- Step 4 Select file type and provide file layout details
- Step 5 Attach and send the file
- Step 6 Review and confirm the file records layout and submit

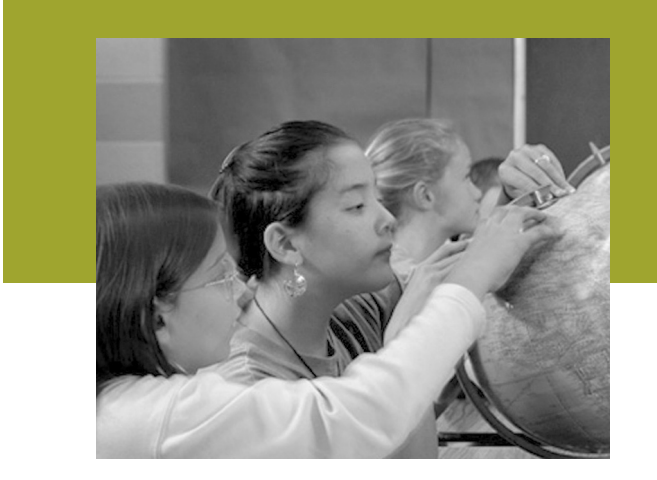

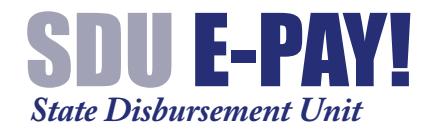

**Employer's Quick-Reference Guide to Electronic Payments**

# **Questions?**

Visit our Employer Resource Center at: www.childsup.ca.gov and click on the Employer tab.

David Maxwell-Jolly, *Director Department of Child Support Services*

> Recorded information Toll-free (866) 249–0773 Sacramento (916) 464–5000

TTY Toll-free (866) 223–9529

*www.childsup.ca.gov* SDU EMPLOYER SDU 12 (1/08)

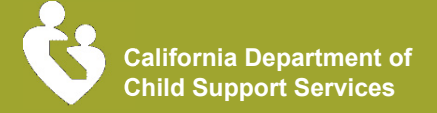

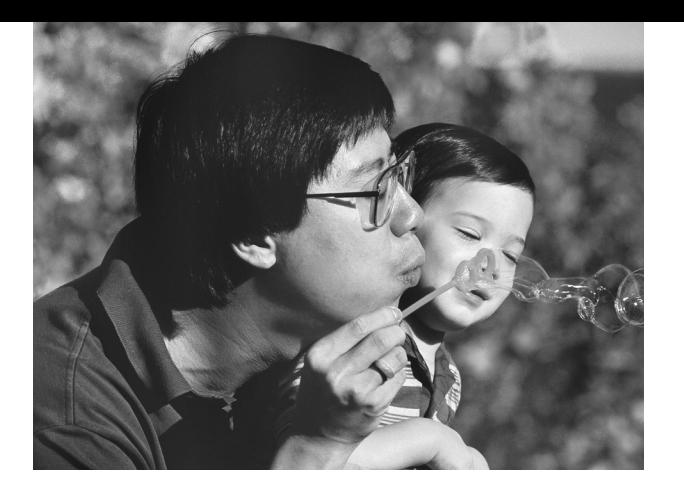

*It's Fast!*

### Three ways to pay using the Automated Payment System!

Pay with an Electronic Funds Transfer (EFT) by Automated Clearing House (ACH) credit

Pay with direct withdrawal from a savings or checking account

Make a payment with a Credit Card or a Visa or MasterCard branded debit card

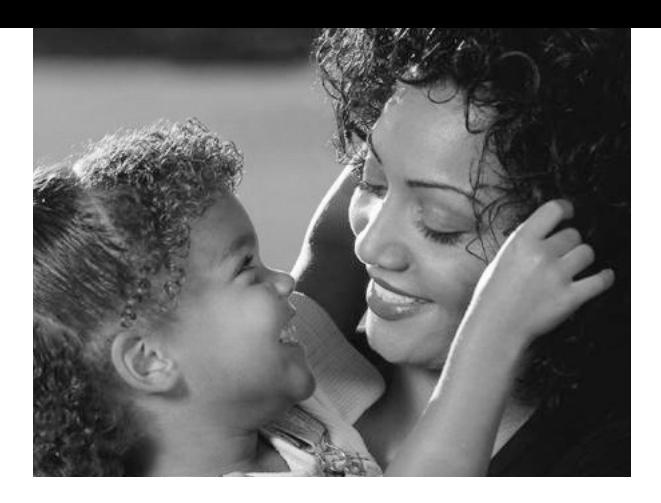

*It's Easy!*

### Automated Payments —Getting Started—

- Step 1 Setup your account @ www.childsup.ca.gov/employer
- Step 2 Receive secure PIN letter via US mail
- Step 3 Login to your account @ www.childsup.ca.gov/employer
- Step 4 Enter your bank account or credit card information
- Step 5 Start making payments

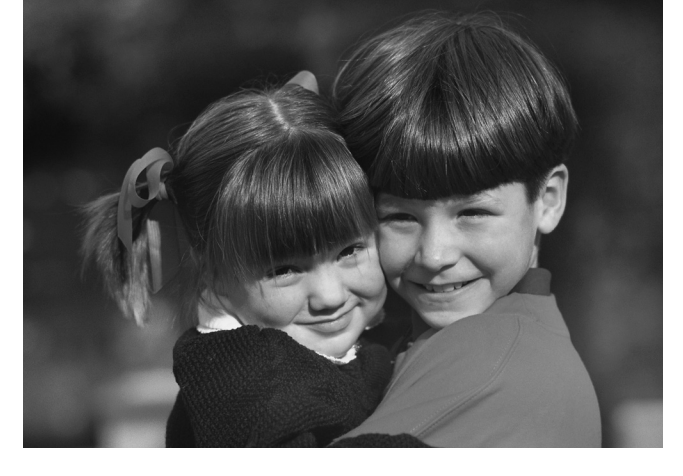

*It's Secure!*

# Electronic Funds Transfer —Getting Started—

- Step 1 Contact us for an SDU EFT Enrollment Form
- Step 2 Submit the completed form by fax to 916.576.8928
- Step 3 Create and submit an EFT test file. The SDU can only accept EFTs in National Automated Clearing House Association approved file formats
- Step 4 Receive an authorization letter
- Step 5 Start making payments

#### **Set-up Your Account Today!**

**On-Line: www.childsup.ca.gov/employer**

**OR**

**Pay By Phone: 1.866.325.1010**

**Your personal identification number (PIN) gives you complete control over your account information.**